# NCBImeta

#### **Convert NCBI databases to SQLite and tabular format.**

Katherine Eaton September 16, 2019

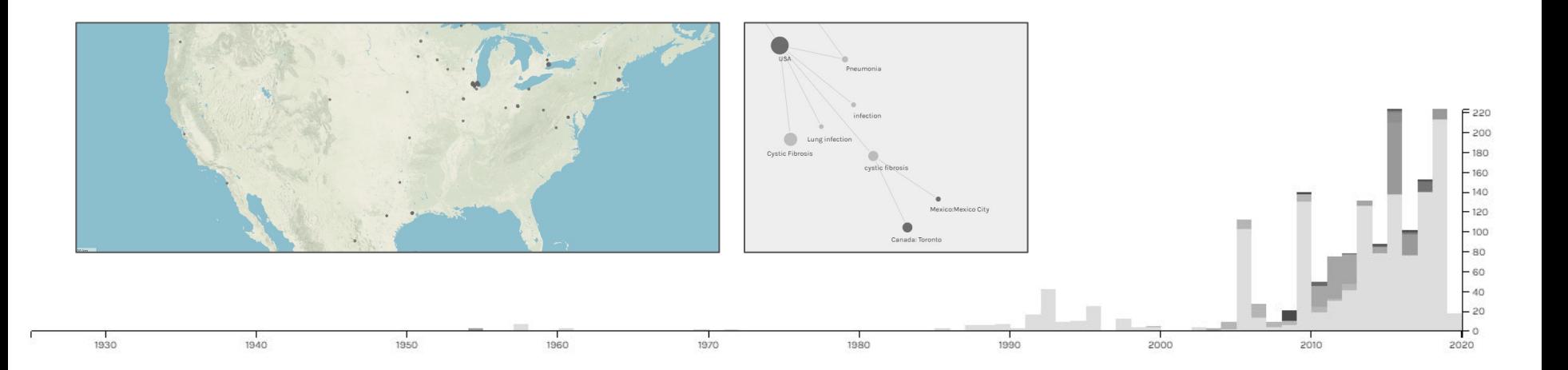

### **Presentation Overview**

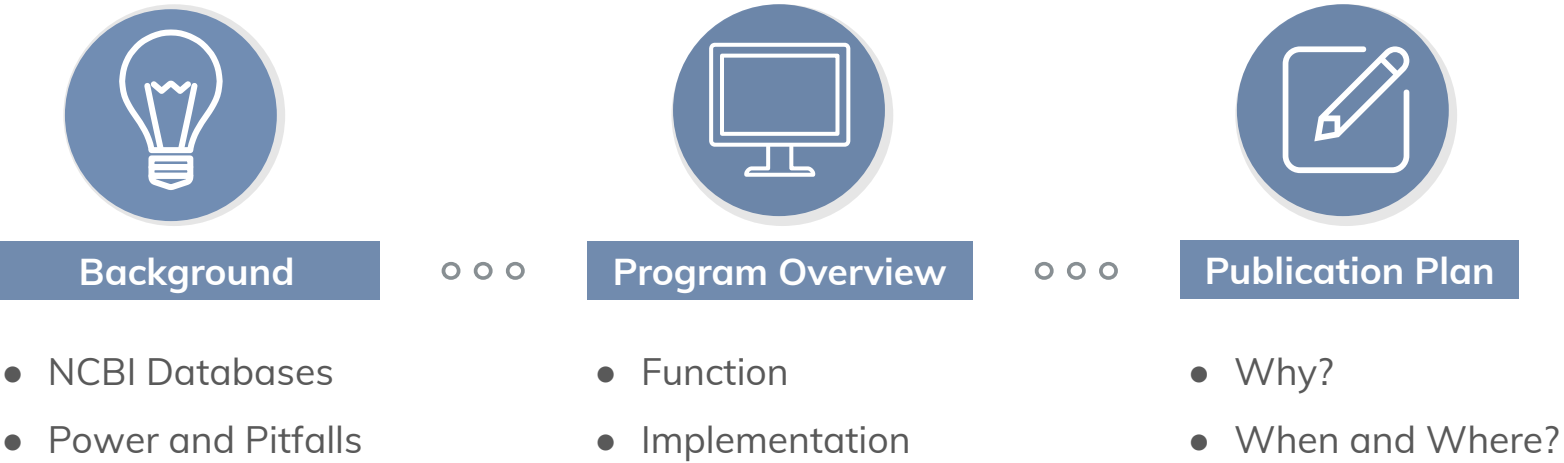

- Case Example
- Purpose
- Demo
- Output and Play
- 
- What's Left?

# **Background: NCBI**

The National Centre for Biotechnology Information

## **Next Generation Sequencing**

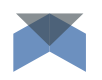

Due to advances in sequencing technology, online repositories are growing at unprecedented rates. **As a result, it can be challenging to search, filter, and explore that data effectively.**

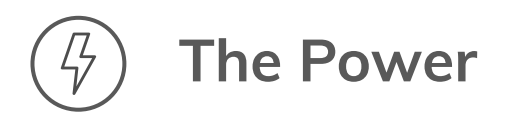

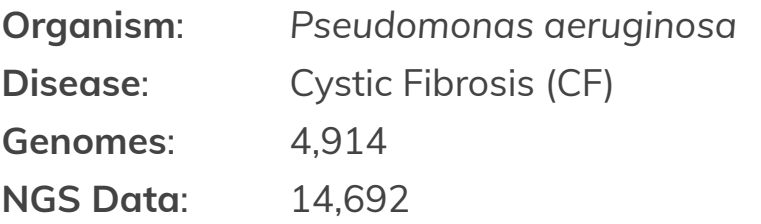

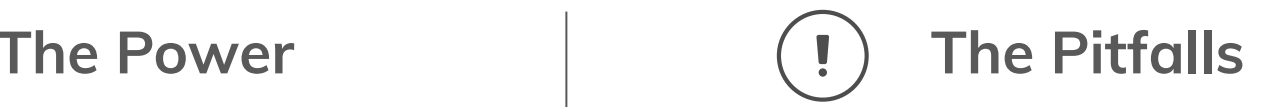

- How to organize  $\sim$  20,000 records?
- Which criteria should be used for filtering?

The web-browser is suited to single-record viewing.

Bulk record retrieval is done with an **Application Programming Interface (API)** requiring knowledge of python/perl/R/etc.

### **NCBI Web Interface**

#### Assembled Genomes (Assembly)

Search and filter using an *Entrez query.*

Browse individual records by navigating web pages.

But how do you compare **multiple samples**? Or information across **multiple databases**?

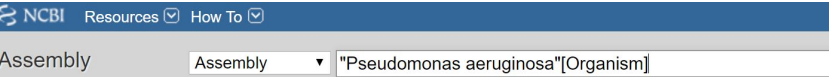

Advanced Browse by organism

#### i Filters activated: Latest, Exclude derived from surveillance project, Exclude anomalous, Clear all

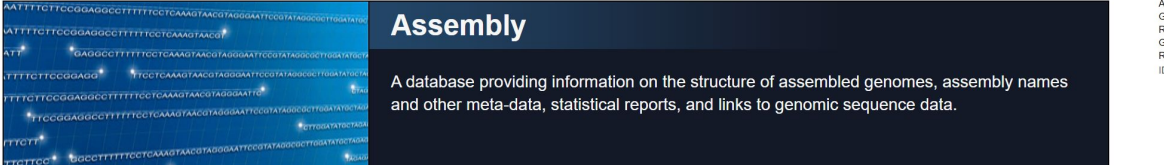

#### **Search results**

Sign in to NCBI

Help

8 Search

Items: 1 to 20 of 4914

<< First < Prev Page 1 of 246 Next > Last >>

Filters activated: Latest, Exclude derived from surveillance project, Exclude anomalous. Clear all to show 4982 items.

#### **E** ASM676v1

1. Organism: Pseudomonas aeruginosa PAO1 (g-proteobacteria) Infraspecific name: Strain: PAO1 Submitter: PathoGenesis Corporation Date: 2006/07/07 Assembly level: Complete Genome Senome representation: full RefSeq category: reference genome SenBank assembly accession: GCA\_000006765.1 (latest) RefSeq assembly accession: GCF 000006765.1 (latest)

Ds: 28348 [UID] 7568 [GenBank] 28348 [RefSeq]

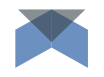

## **NCBI Web Interface**

#### The Sequence Read Archive (SRA)

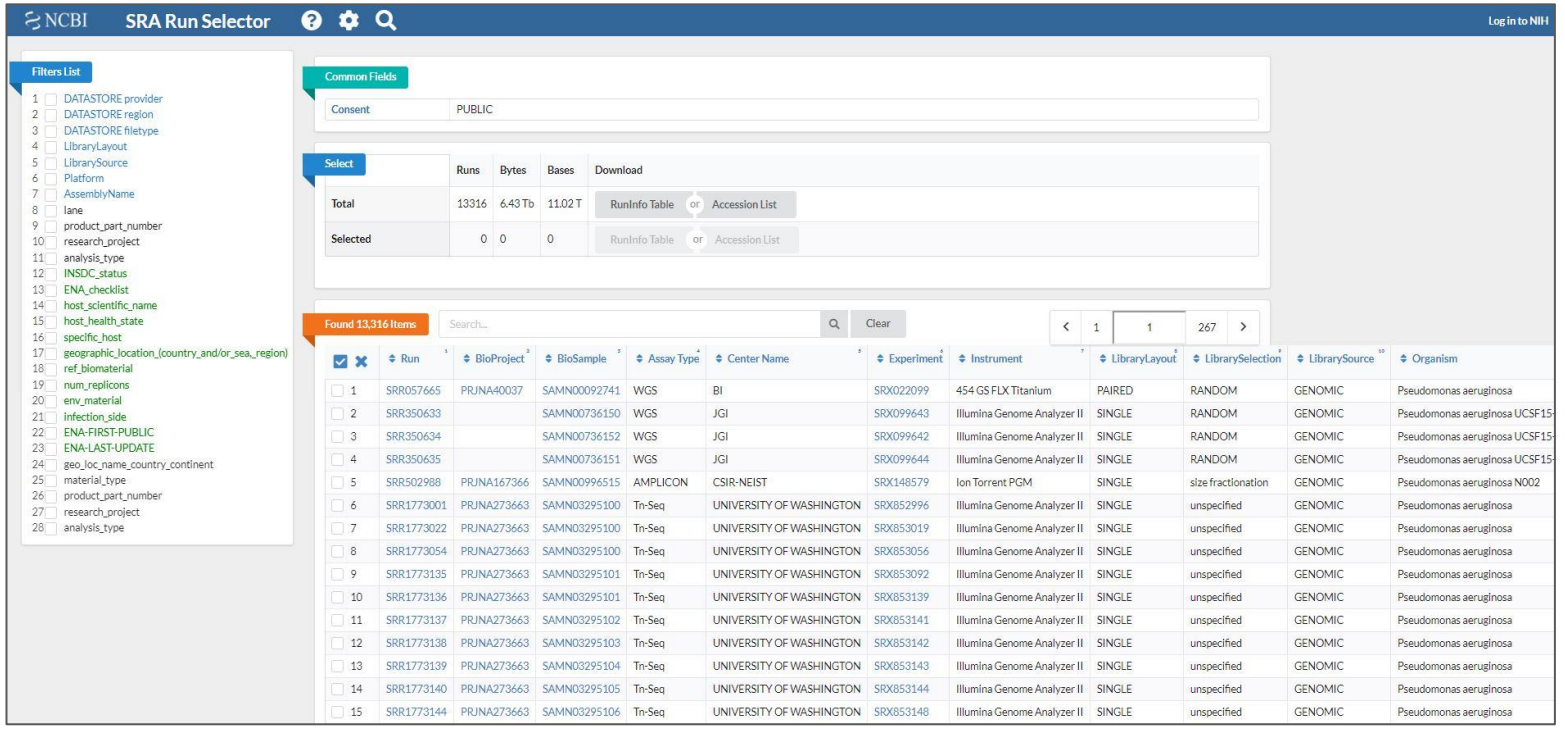

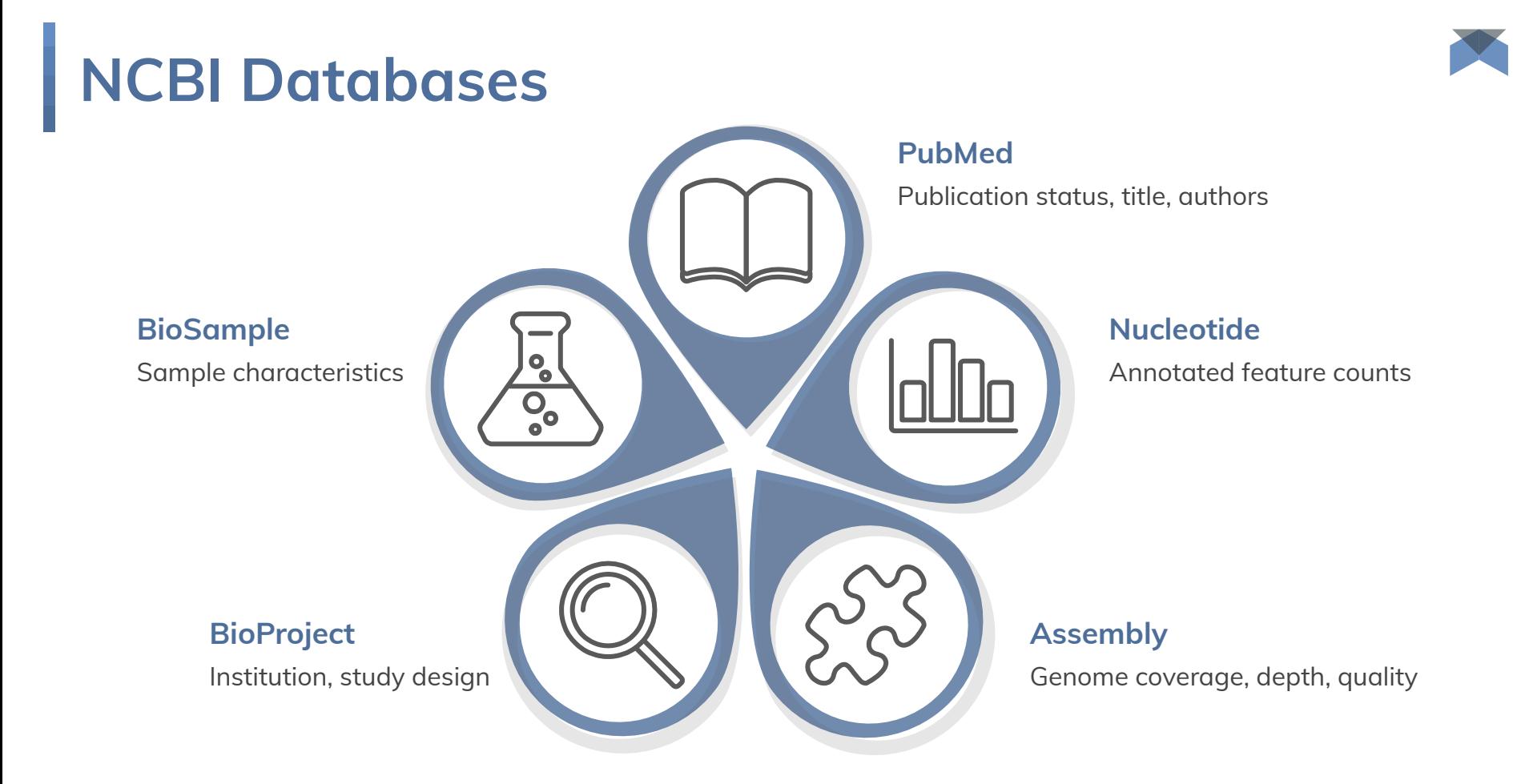

## **NCBI Tabular Database**

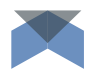

Plus Another 100 columns...

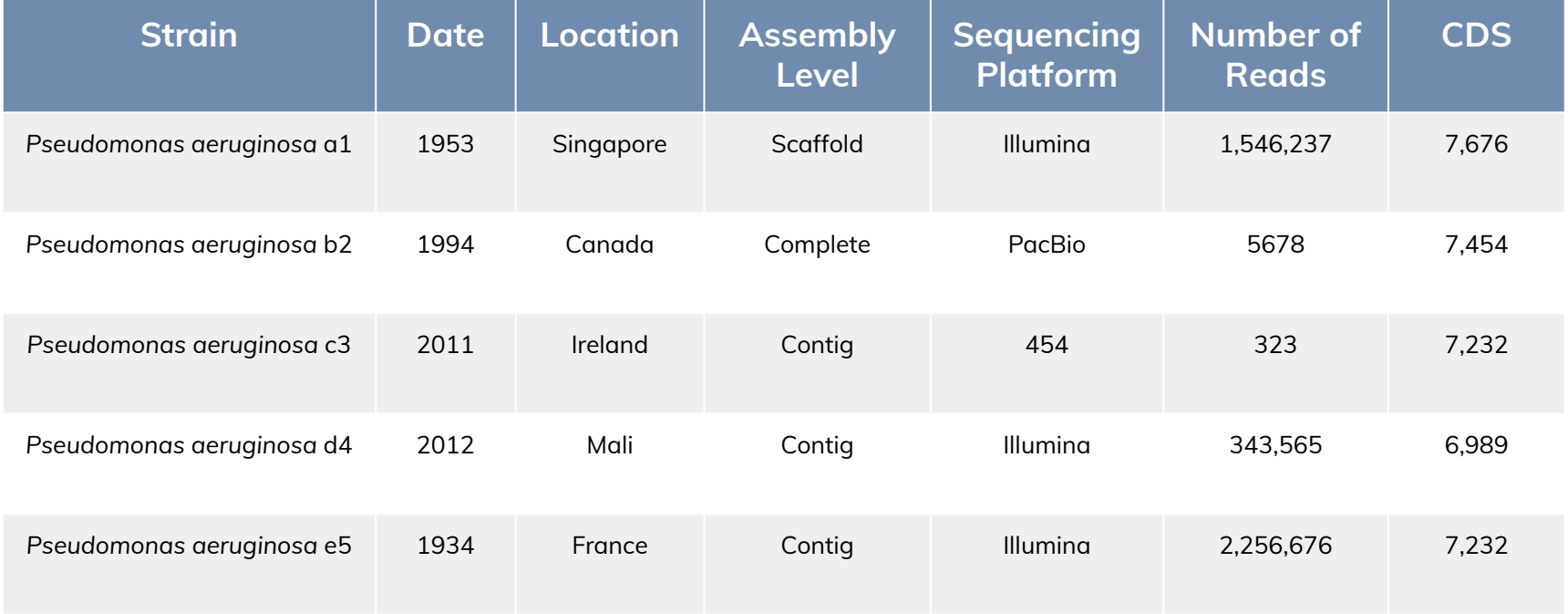

# **Program Overview**

**Create** and **explore** a local database with **NCBImeta**.

# **NCBImeta**

### Convert NCBI databases to SQLite and tabular format.

- Command Line Interface
- $\bullet$  Python 3 + Biopython
- Input: Single Configuration File

#### Optional Scripts:

- Integrate your own metadata text files.
- Export SQLite to txt.
- Master Join all tables.

#### ★ **Coming Soon**: Conda Packaging

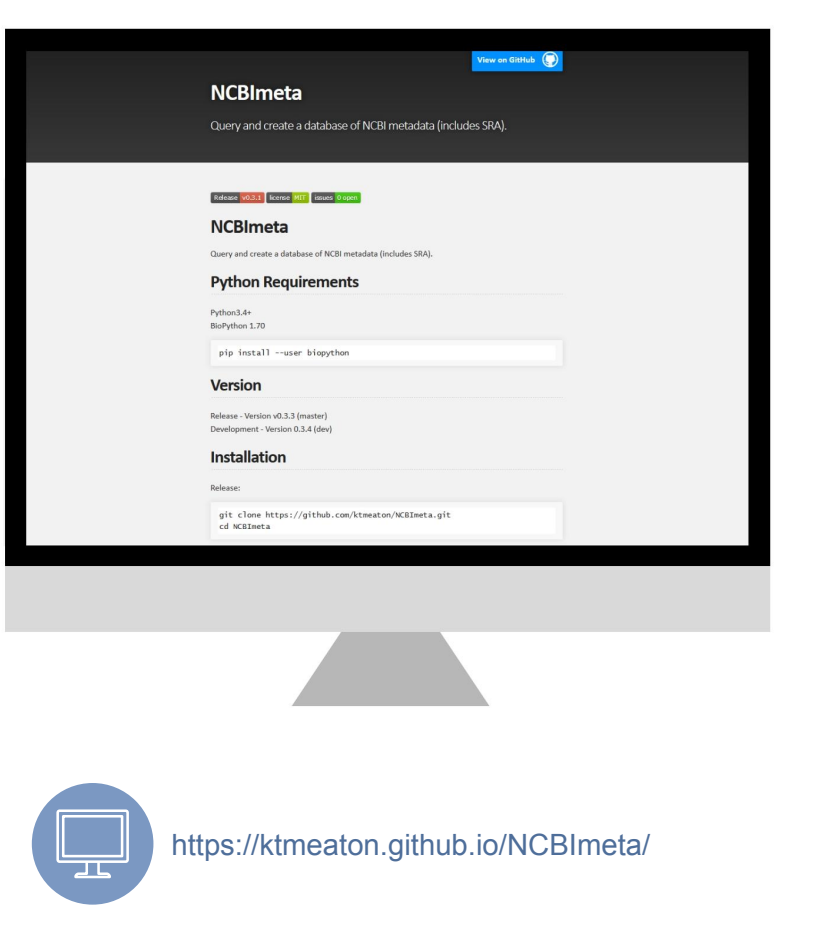

### **NCBImeta Workflow**

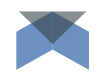

#### **Set Up the Config File**

- 1. Databases to search.
- 2. Query terms to use.
- 3. Column/fields to retrieve.

#### **Execute Optional Scripts**

- 1. Add custom metadata (ex. Date)
- 2. Export to text files.
- 3. Join into a mega table.

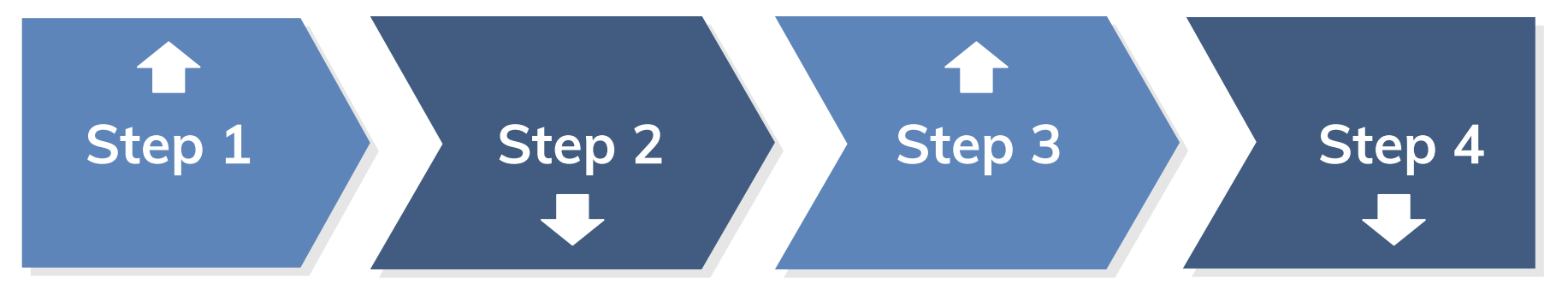

#### **Execute the Program**

#### **Explore!**

python3 NCBImeta.py --config params.config

Examine the database contents with Excel, DB Browser, CLI.

 $\leq$ ?xml version="1.0"?> - <DocumentSummary uid="28348"> <RsUid>28348</RsUid> <GbUid>7568</GbUid> <AssemblyAccession>GCF 000006765.1</AssemblyAccession> <LastMajorReleaseAccession>GCF 000006765.1</LastMajorReleaseAccession> <LatestAccession/> <ChainId>6765</ChainId> <AssemblyName>ASM676v1</AssemblyName> <UCSCName/> <EnsemblName/> <Taxid>208964</Taxid> <Organism>Pseudomonas aeruginosa PAO1 (g-proteobacteria)</Organism> <SpeciesTaxid>287</SpeciesTaxid> <SpeciesName>Pseudomonas aeruginosa</SpeciesName> <AssemblyType>haploid</AssemblyType> <AssemblyClass>haploid</AssemblyClass> <AssemblyStatus>Complete Genome</AssemblyStatus>  $<$ WGS/ $>$ - <GB BioProjects>  $-Slobroi>$ <BioprojectAccn>PRJNA331</BioprojectAccn> <BioprojectId>331</BioprojectId>  $<$ /Bioproj> </GB BioProjects> <GB Projects/> - <RS BioProjects> - <Bioproj> <BioprojectAccn>PRJNA57945</BioprojectAccn> <BioprojectId>57945</BioprojectId> </Bioproj> </RS BioProjects> <RS Projects/> <BioSampleAccn>SAMN02603714</BioSampleAccn> <BioSampleId>2603714</BioSampleId>  $-$  <Biosource> - <InfraspeciesList> - <Infraspecie> <Sub type>strain</Sub type> <Sub\_value>PAO1</Sub\_value> </Infraspecie>

**Assembly Accession:** GCF\_000006765.1 **Assembly Name:** ASM676v1 **Taxid:** 280964 **Species Taxid:** 287 **Assembly Type:** haploid **Assembly Status:** Complete Genome **RefSeq BioProject:** PRJNA331 **Genbank BioProject:** PRJNA57945 **BioSample:** SAMN02603714 **Strain:** PA01

**Species Name:** Pseudomonas aeruginosa

Available fields are defined by the **NCBI API** and are provided as a list for the user to select from.

### **NCBI XML**  $\qquad \qquad \sum_{n=1}^{\infty}$  **NCBI** meta Table

Database Structure Browse Data Edit Pragmas Execute SQL

 $\boxed{\text{Table:}} \quad \boxed{\text{ } \square \text{ } \text{Assembly} }$ 

The Common State Of State Of State Of State Of State Of State Of State Of State Of State Of State O

New Record

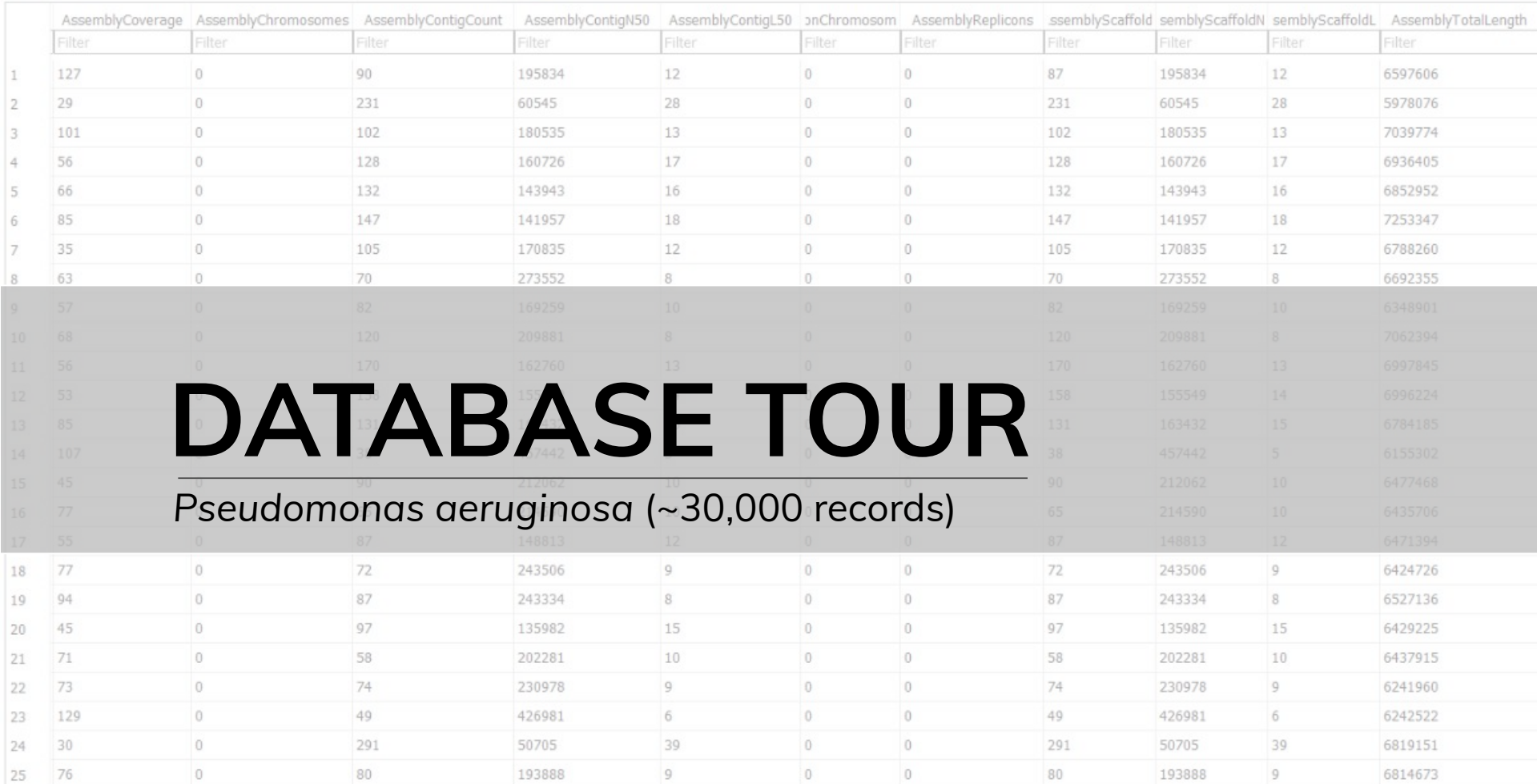

## **Playing Around**

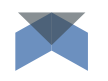

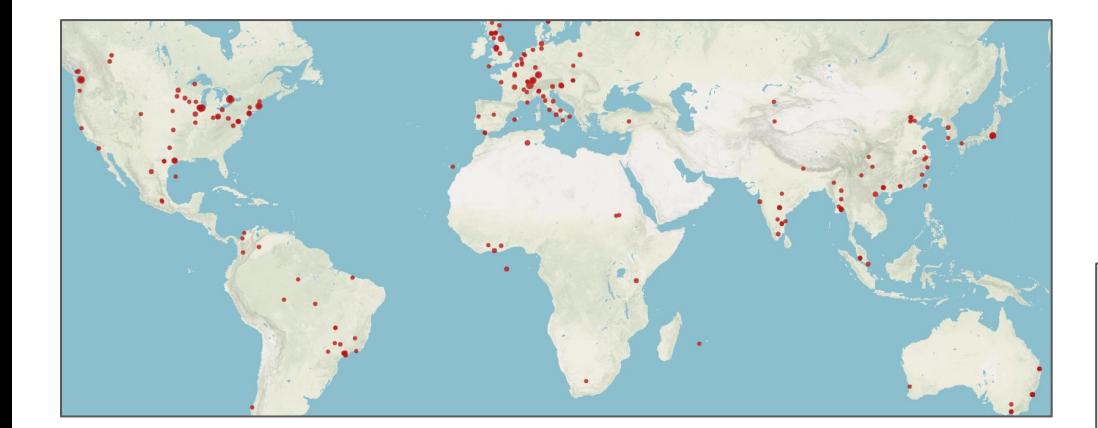

### **Where? When? What Disease?**

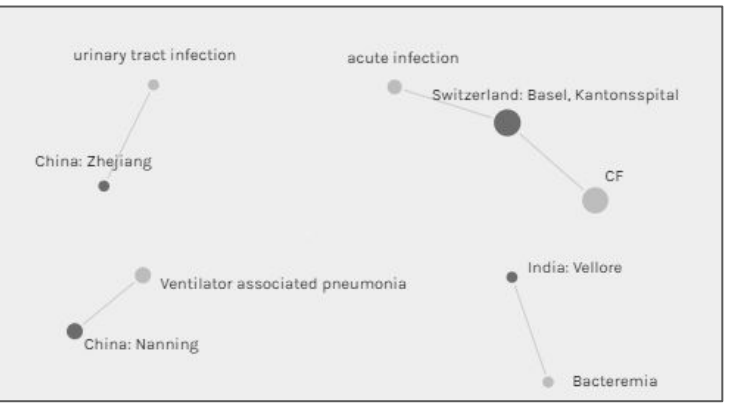

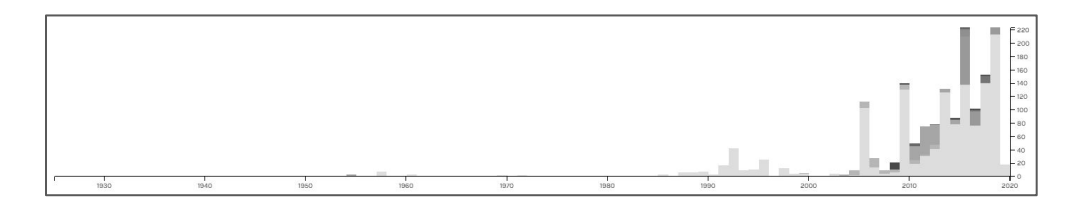

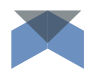

### **Establishing Filtering Parameters**

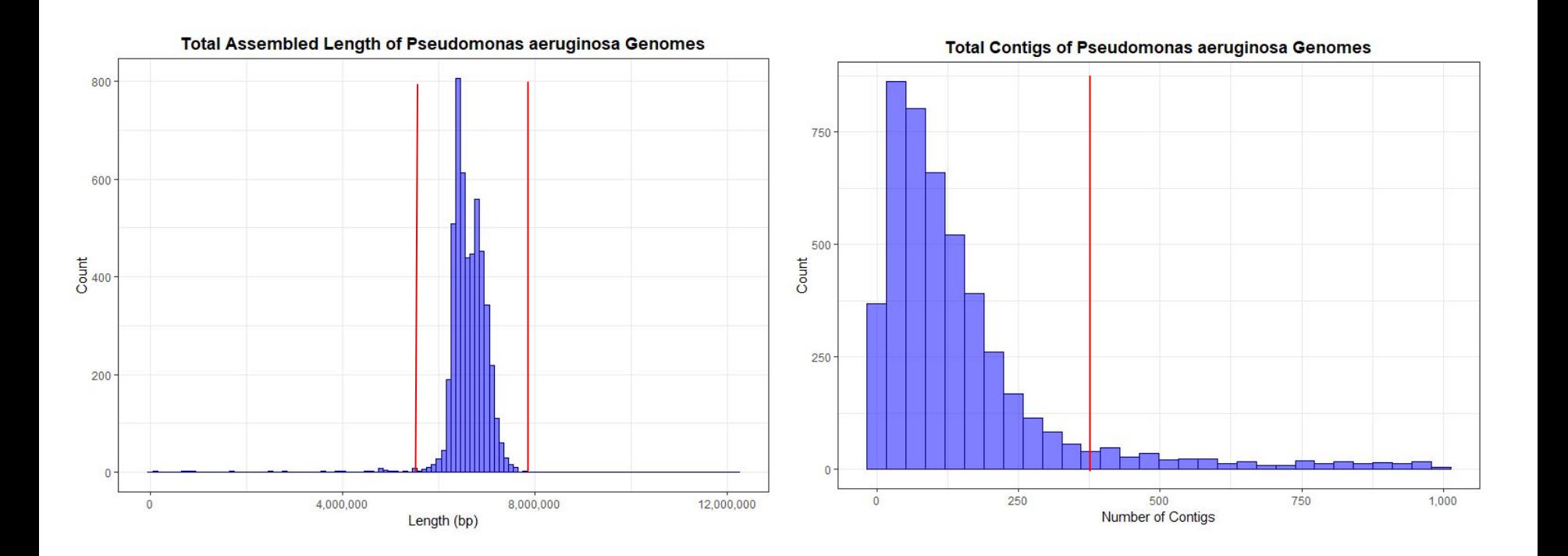

# **Publication Plan**

**Create** and **explore** a local database with **NCBImeta**.

## **Publication Value**

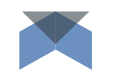

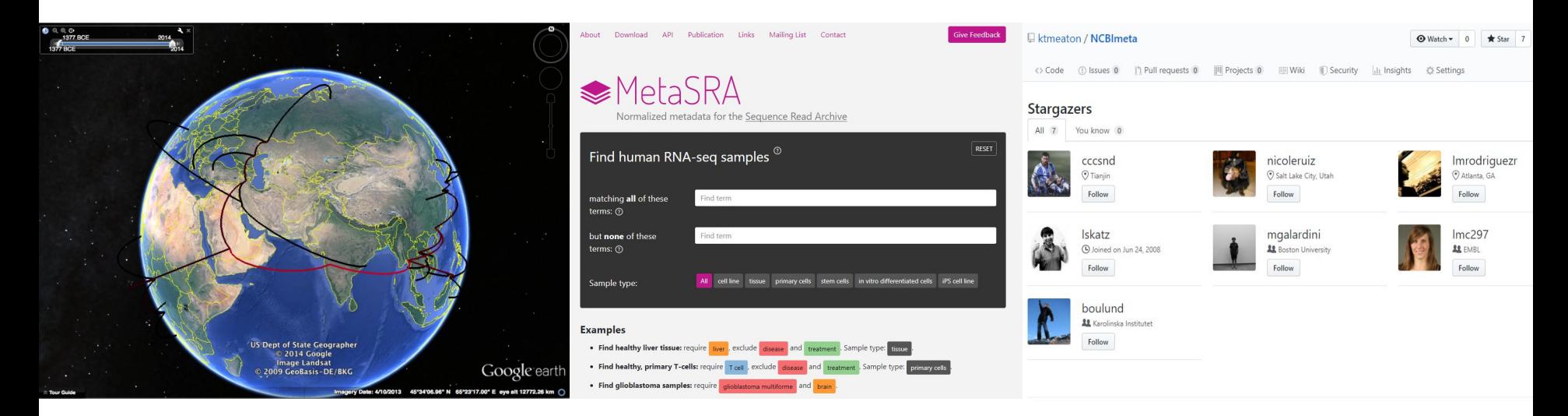

#### **Metadata-Driven Analysis**

- **BEAST (Dates, Location)**
- NextStrain (Pub Info)
- NGS as Big Data

### **Existing NCBI Tools Repository Activity**

- SRAdb (2013)
- MetaSRA (2017)
- pysradb (2019)

(Some) User Interaction

### **Publication Roadmap**

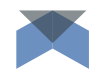

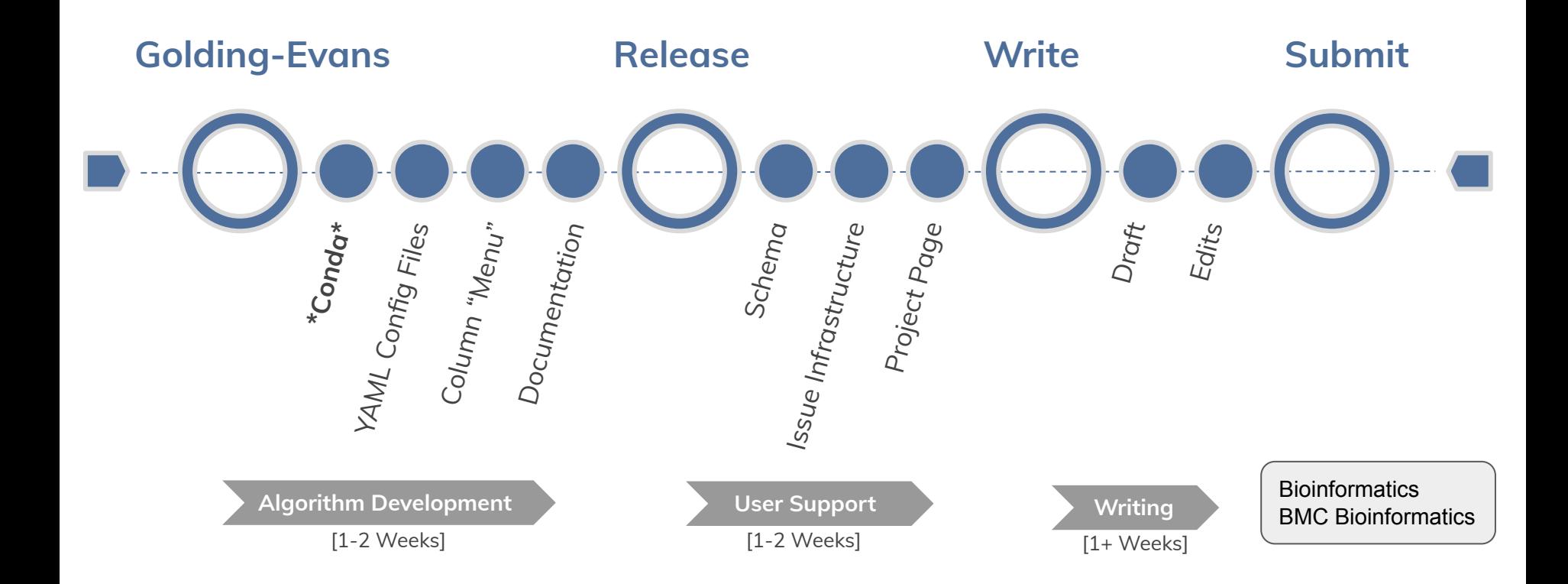

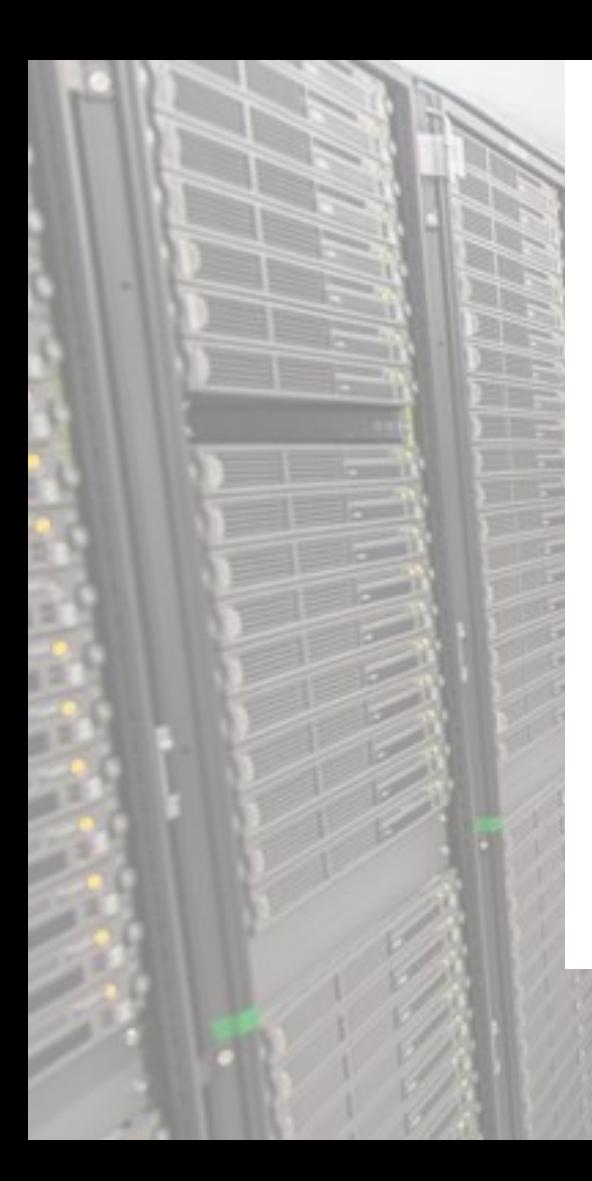

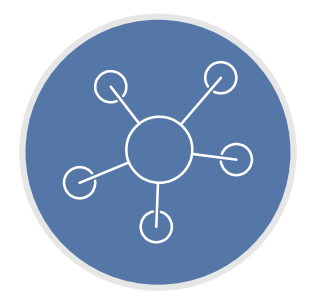

## **Conclusion**

I aimed to create a tool that could **save time,** enhance **data filtering,** support **visualization**, and promote **discovery** of global research trends.

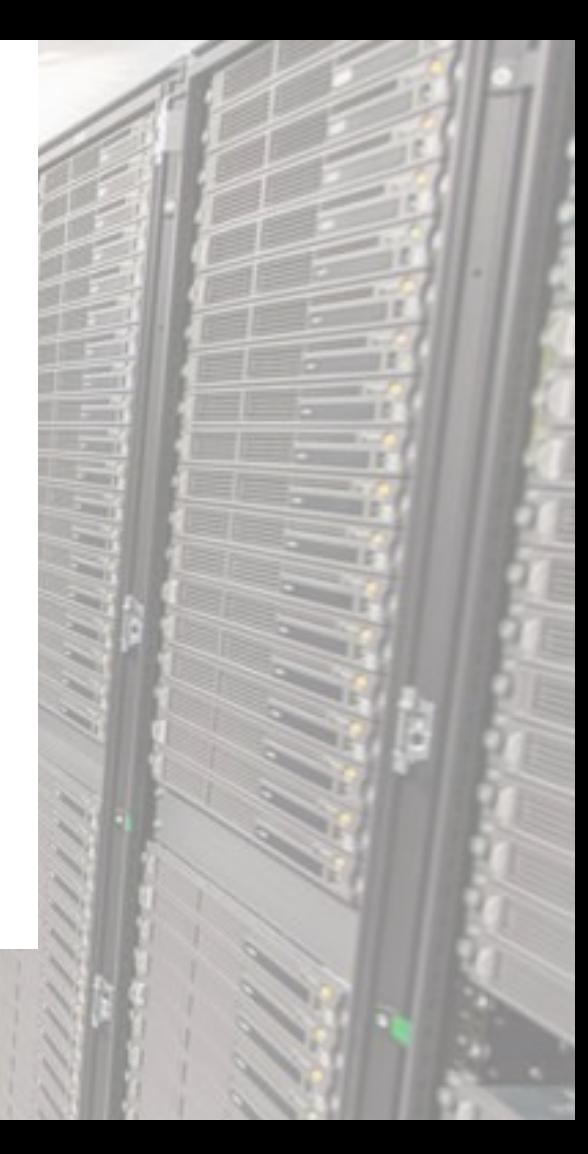

## **Acknowledgements**

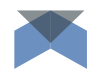

### **The Poinar Lab**

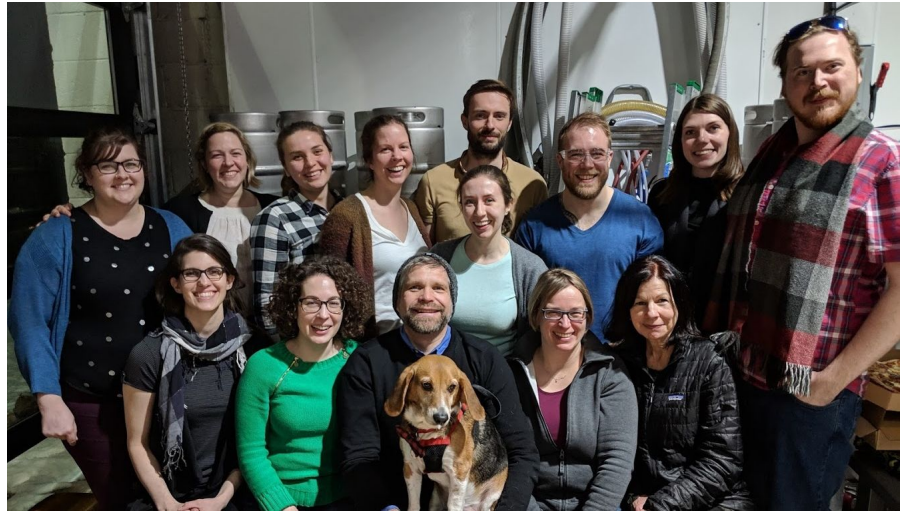

+ **Ravneet Sidhu** and **Dirk Hackenberger**

### **The Golding Lab**

- Brian Golding
- George Long
- Zachery Dickson

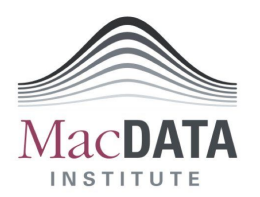

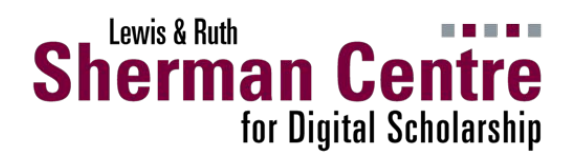